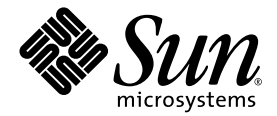

# **Sun StorEdge<sup>®</sup>** Enterprise Storage Manager 1.2 ご使用にあたって

( ロケールのインストール情報を含む )

Sun Microsystems, Inc. 4150 Network Circle Santa Clara, CA 95054 U.S.A. 650-960-1300

Part No. 817-2533-10 2003 年 4 月 Revision A Copyright 2003 Sun Microsystems, Inc., 4150 Network Circle, Santa Clara, California 95054, U.S.A. All rights reserved.

Sun Microsystems, Inc. は、本書で説明する製品に取り入れられた技術に関連する知的所有権を有します。具体的には、これらの知的所有権 には http://www.sun.com/patents に記載の 1 つまたは複数の米国特許、ならびに米国および他の国における 1 つまたは複数のその他の特 許もしくは係属中の特許が含まれますが、これらに限定されるものではありません。

本製品およびそれに関連する文書は著作権法により保護されており、その使用、複製、頒布および逆コンパイルを制限するライセンスのも とにおいて頒布されます。サン・マイクロシステムズ株式会社の書面による事前の許可なく、本製品および関連する文書のいかなる部分 も、いかなる方法によっても複製することが禁じられます。

フォント技術を含む第三者のソフトウェアは、著作権法により保護されており、提供者からライセンスを受けているものです。

本製品の一部は、カリフォルニア大学からライセンスされているBerkeley BSD システムに基づいていることがあります。UNIX は、 X/Open Company Limited が独占的にライセンスしている米国ならびに他の国における登録商標です。

Sun、Sun Microsystems、Sun のロゴ、Sun StorEdge、AnswerBook2、Java、docs.sun.com、および Solaris は、米国およびその他の国にお ける米国 Sun Microsystems, Inc. (以下、米国 Sun Microsystems 社とします) の商標、または登録商標です。

すべての SPARC 商標は、SPARC International, Inc. の米国およびその他の国における商標または登録商標であり、弊社が使用許諾を受けて 使用しているものです。SPARC 商標が付いた製品は、米国 Sun Microsystems 社が開発したアーキテクチャに基づくものです。

OPEN LOOK およびSun™ Graphical User Interface は、米国 Sun Microsystems 社が自社のユーザーおよびライセンス実施権者向けに開発し ました。 Sun は、コンピュータ業界においていち早くビジュアルまたはグラフィカルユーザーインタフェースの概念を研究および開発して きた Xerox の功績を高く評価しています。Sun は、Xerox から Xerox Graphical User Interface の非独占的使用許諾を受けており、当該使用 許諾では、OPEN LOOK GUI を実装し、Sun の書面による使用許諾条件を遵守する立場になる Sun の許諾者も、Xerox Graphical User Interface を使用する権利が与えられています。

米国政府機関ユーザーの権利—商用使用。米国政府関連者関連の方は、Sun Microsystems, Inc. 標準ライセンスへの同意と FAR およびその 付録の適用可能な規定に従う必要があります。

本書は、「現状のまま」をベースとして提供され、商品性、特定目的への適合性または第三者の権利の非侵害の黙示の保証を含みそれに限 定されない、明示的であるか黙示的であるかを問わない、なんらの保証も行われないものとします。

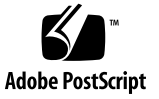

## 目次

[システム要件](#page-7-0) 2

Sun StorEdge 6320 [ストレージシステムを使用した](#page-10-0) SAN 構成に推奨される パッチ 5

[既知の問題とバグ](#page-11-0) 6

[既知の問題](#page-11-1) 6

- esminstall スクリプトを使用した [Sun StorEdge Enterprise Storage Manager](#page-12-0)  ソフトウェアのインストール 7
- SLP [スコープのエージェントステーションが同じロケールを使用しているこ](#page-12-1) との確認 7
- JNI [ホストバスアダプタの使用](#page-13-0) 8
- [マルチキャスト機能を無効にしたネットワーク](#page-13-1) 8

[セキュリティ](#page-13-2) 8

- ホスト上に [Sun StorEdge Component Manager](#page-14-0) ソフトウェアがインストール されている場合 9
- [考えられるポートのコンフリクト](#page-15-0) 10
- Web [ブラウザに必要とされるスイッチソフトウェア向けの正しい](#page-16-0) Java Plugin アプリケーション 11
- [スイッチポートのコネクタの移動](#page-16-1) 11

[マニュアルの誤り](#page-17-0) 12

[既知のバグ](#page-19-0) 14

バグ [4842420 Sun StorEdge Diagnostic Expert](#page-20-0) のテスト結果の表にある英文テ [キストがローカライズされていない](#page-20-0) 15

- バグ 4841921 Sun StorEdge Diagnostic Expert のローカライズされたオンライ [ンヘルプでのトポロジ詳細およびトポロジゾーントピックの表示](#page-20-1) 15
- バグ 4845512 フランス語ロケールを使用するマシン上で Diagnostic Expert [サーバーソフトウェアを起動すると、メッセージやその他のテキストが](#page-21-0) 簡体字中国語、または日本語で表示されない 16
- バグ 4845684 フランス語ロケールを使用するマシン上で Diagnostic Expert [サーバーソフトウェアを起動した場合に、コンポーネントの表示で内部](#page-21-1) エラーが生成される 16
- バグ 4845789 フランス語 (fr) ロケールでオンラインヘルプの左側の目次フ レームにある最後の 2 [つのリンクをクリックすると、誤ったフレームに](#page-22-0) 内容が表示される 17
- バグ 4845851 esminstall と esmuninstall スクリプトでは、ロケールのローカ ライズ済み (L10N) [パッケージのみのインストール、またはアンインス](#page-23-0) トールができない 18
- バグ 4846968 [保存されている診断ページのナビゲーションボタンが機能しな](#page-23-1) い 18
- バグ 4847208 Web [ブラウザが繁体字中国語](#page-24-0) (zh\_TW) ロケールで文字を正し く表示しない 19
- バグ 4847933 /etc/default/init ファイルのデフォルトのロケールが fr\_FR.ISO8859-1 に設定されているときに、Telnet または ssh CLI セッ [ション内でマニュアルページを表示できない](#page-24-1) 19
- [ローカライズ済みソフトウェアのインストール](#page-25-0) 20
	- [はじめに](#page-26-0) 21
	- [インストール可能なロケール数](#page-26-1) 21
	- [ソフトウェアの削除に関する情報](#page-26-2) 21
	- [スーパーユーザー環境またはプロファイルのエイリアスの削除](#page-27-0) 22
	- [インストールスクリプトのメインメニュー](#page-28-0) 23
	- ▼ [ローカライズ済みソフトウェアをインストールするには](#page-30-0) 25
	- ▼ 各ステーションで Topology Reporter と SLP [ソフトウェアを起動する](#page-32-0) には 27
	- [ロケールパッケージのインストール後に、別のロケールまたは複数のロケールを](#page-33-0) インストール 28
	- ▼ [別のローカライズソフトウェアパッケージ](#page-34-0) (Topology Reporter ソフトウェア) [をインストールするには](#page-34-0) 29
- ▼ [別のまたは複数のローカライズソフトウェアパッケージ](#page-35-0) (Diagnostic Expert ソ フトウェア) をインストールするには 30
- ▼ [別のまたは複数のローカライズソフトウェアパッケージ](#page-36-0)(Configuration Service ソフトウェア)をインストールするには 31

esminstall と esmuninstall [スクリプトのオプション](#page-37-0) 32

[ローカライズ済みソフトウェアの問題](#page-40-0) 35

[電子メールおよびページャ通知サービス](#page-40-1) 35

[SNMP](#page-41-0) 通知 36

Netscape Navigator [の簡体字中国語バージョンの言語選択](#page-41-1) 36

[マニュアルページ](#page-42-0) 37

▼ [シェルの環境を更新して日本語のマニュアルページを表示するには](#page-42-1) 37 [関連マニュアル](#page-43-0) 38

[サービスのお問い合わせ情報](#page-44-0) 39

## リリースノート

『Sun StorEdge Enterprise Storage Manager 1.2 ご使用にあたって』では、本ソフト ウェアについて後から明らかになった重要な情報について説明します。これには、ロ ケールのインストール指示が含まれます。

次のトピックについて説明します。

- 2 [ページの「システム要件」](#page-7-0)
- 6 [ページの「既知の問題とバグ」](#page-11-0)
- 20 [ページの「ローカライズ済みソフトウェアのインストール」](#page-25-0)
- 35 [ページの「ローカライズ済みソフトウェアの問題」](#page-40-0)
- 38 [ページの「関連マニュアル」](#page-43-0)
- 39 [ページの「サービスのお問い合わせ情報」](#page-44-0)

関連製品の次のリリースノートも参照してください。

- 『Sun StorEdge Enterprise Storage Manager 1.2 Topology Reporter ご使用にあたって』
- 『Sun StorEdge Configuration Service 1.2 ご使用にあたって』
- **『Sun StorEdge Diagnostic Expert 1.2 ご使用にあたって』**
- 『*Storage Automated Diagnostic Environment 2.2 System Edition ご使用にあた*って』
- 『*Storage Automated Diagnostic Environment 2.2 Device Edition* ご使用にあたって』

## <span id="page-7-0"></span>システム要件

このソフトウェアパッケージには、最新のネットワーク、スイッチ、およびホストバ スアダプタのソフトウェアパッケージとアップデートが必要です。これらのパッケー ジとアップデートは、以下から入手できます。

http://www.sun.com/storage/san

パッチは、以下から入手できます。 http://sunsolve.sun.com/

[表](#page-7-1) 1 には、Topology Reporter、Configuration Service、および Diagnostic Expert ソ フトウェアに必要なソフトウェアオペレーティング環境と SAN ソフトウェアを示し ます。

[表](#page-8-0) 2 には、サポートされている、必要なハードウェアを示します。

<span id="page-7-1"></span>表 1 必要なオペレーティング環境と SAN ソフトウェア

| 必要な<br>SAN ソフトウェア | Sun StorEdge Enterprise Storage Manager 1.2 ソフトウェアを使用<br>するには、Sun SAN Foundation ソフトウェアのバージョン 4.2 を<br>インストールしている必要があります。SUNWsan ソフトウェア、<br>関連ソフトウェア、およびアップデートは、以下から入手できま<br>す。<br>http://www.sun.com/storage/san<br>パッチは、以下から入手できます。<br>http://sunsolve.sun.com/ |
|-------------------|----------------------------------------------------------------------------------------------------|
| 必要なオペレーティ<br>ング環境 | Javaa 2 SDK v1.4.0 用のパッチを含む最新のパッチクラスタ付き<br>Solarisa 8 10/01 (Update 6 とも言う) は、以下から入手できま<br>す。<br>http://java.sun.com/j2se/1.4/install-solaris-patches.html<br>Solaris 9                                                                                           |

表 1 必要なオペレーティング環境と SAN ソフトウェア

| パッチ          | 次のパッチによる修正は、Sun StorEdge Enterprise Storage                                 |
|--------------|-----------------------------------------------------------------------------|
|              | Manager 1.2 ソフトウェアの L10N バージョンでは対応済みで                                       |
|              | す。このパッチは、英語版の製品 CD からソフトウェアをインス                                             |
|              | トールした場合に使用してください。                                                           |
|              | パッチ番号 114616-xx (xx は最新のパッチバージョンレベルを示す)                                     |
|              | 5 ページの「Sun StorEdge 6320 ストレージシステムを使用した                                     |
|              | SAN 構成に推奨されるパッチ」も参照してください。                                                  |
|              |                                                                             |
|              | パッチは、以下から入手できます。                                                            |
|              | http://sunsolve.sun.com/                                                    |
| 必要な Web ブラウザ | Netscape Nabigator $\mathcal{N} - \mathcal{V} \ni \mathcal{V} 4.79$         |
| (最低バージョン)    | Microsoft Internet Explorer $\mathcal{N} - \mathcal{V} \ni \mathcal{V}$ 5.0 |

<span id="page-8-0"></span>表 2 サポートされている必要なハードウェア

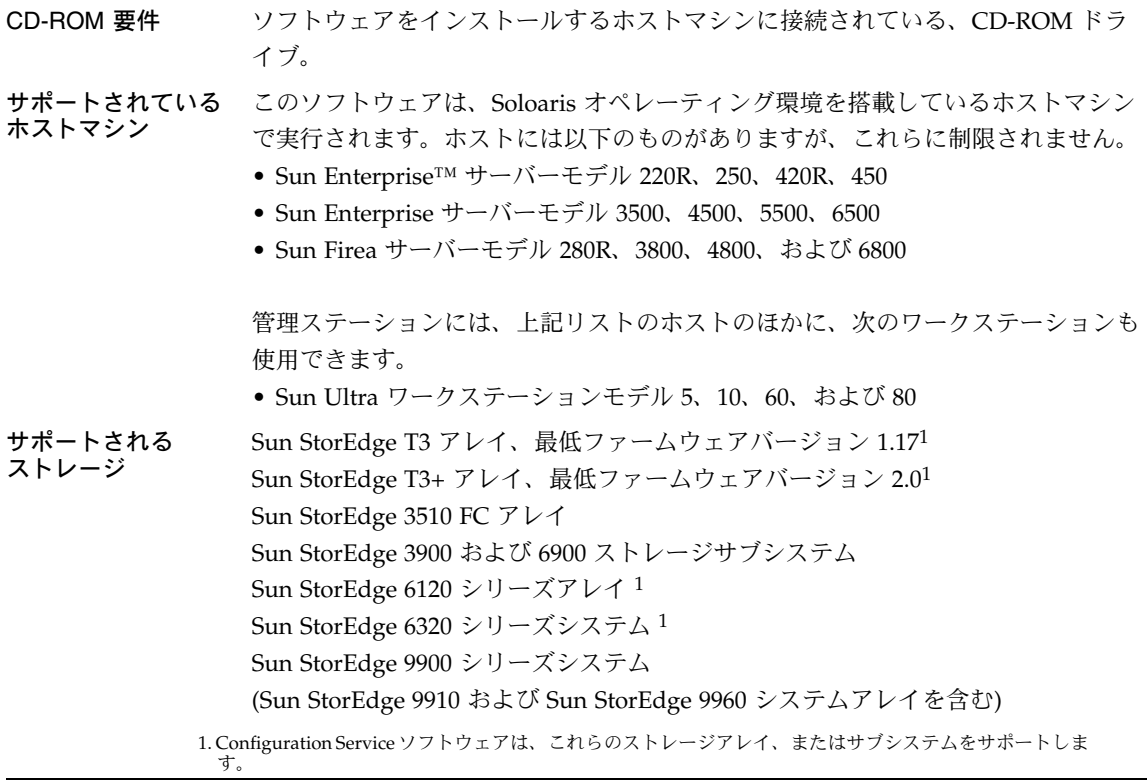

#### 表 2 サポートされている必要なハードウェア (続き)

サポートされる スイッチ Sun StorEdge Network FC Switch-8 および Switch-16 Brocade Communications Systems SAN スイッチ McDATA Corp. の毎秒 2G ビットの 16、32、および 64 ポート SAN スイッチ

#### ディスクおよびメモリ空間要件の合計

すべてのパッケージについて、/opt ディレクトリに合計 1G バイトのディスクス ペース 最低 512M バイトのシステムメモリ

#### Topology Reporter のディスクおよびメモリ空間要件

管理ステーションのインストールと実行では、次の容量を必要とします。

- 640M バイトのディスクスペース
- 最低 512M バイトのシステムメモリ

エージェントステーションのインストールと実行では、次の容量を必要とします。

- 71M バイトのディスクスペース
- 512M バイトのシステムメモリ

管理ステーションとエージェントステーションが同じマシンの場合は、次のとおり です。

- 711M バイトのディスクスペース
- 最低 512M バイトのシステムメモリ

#### Configuration Service のディスクおよびメモリ空間要件の合計

200M バイトのディスクスペース

#### Diagnostic Expert のディスクおよびメモリ空間要件の合計

/opt ディレクトリ (デフォルトのインストールディレクトリ) に 60M バイトのディ スクスペース /var/opt ディレクトリ (デフォルトのインストールディレクトリ) に 30M バイト のディスクスペース 128M バイトのシステムメモリ

## <span id="page-10-0"></span>Sun StorEdge 6320 ストレージシステムを使用した SAN 構成に推奨されるパッチ

注 **-** 114616-xx パッチによる修正は、Sun StorEdge Enterprise Storage Manager 1.2 ソフトウェアの L10N バージョンでは対応済みです。このパッチは、英語版の製 品 CD からソフトウェアをインストールした場合に使用してください。-

Sun StorEdge 6320 ストレージシステムの管理にソフトウェアを使用する場合は、 パッチ番号 114616-*xx* をインストールしてください。(*xx* は、最新のパッチバージョン レベルを示します。)

パッチは、以下から入手できます。 http://sunsolve.sun.com/

## <span id="page-11-0"></span>既知の問題とバグ

次に、既知の問題とソフトウェアのバグについて説明します。

- 6 [ページの「既知の問題」](#page-11-1)
- 14 [ページの「既知のバグ」](#page-19-0)

### <span id="page-11-1"></span>既知の問題

ここでは、次の既知の問題について説明します。35 [ページの「ローカライズ済みソフ](#page-40-0) [トウェアの問題」](#page-40-0)も参照してください。

- 7 ページの「esminstall スクリプトを使用した Sun StorEdge Enterprise Storage Manager [ソフトウェアのインストール」](#page-12-0)
- 7 ページの「SLP [スコープのエージェントステーションが同じロケールを使用して](#page-12-1) [いることの確認」](#page-12-1)
- 8 ページの「JNI [ホストバスアダプタの使用」](#page-13-0)
- 8 [ページの「マルチキャスト機能を無効にしたネットワーク」](#page-13-1)
- 8 [ページの「セキュリティ」](#page-13-2)
- 9 ページの「ホスト上に [Sun StorEdge Component Manager](#page-14-0) ソフトウェアがイン [ストールされている場合」](#page-14-0)
- 10 [ページの「考えられるポートのコンフリクト」](#page-15-0)
- 11 ページの「Web [ブラウザに必要とされるスイッチソフトウェア向けの正しい](#page-16-0) Java Plug-in [アプリケーション」](#page-16-0)
- 11 [ページの「スイッチポートのコネクタの移動」](#page-16-1)
- 12 [ページの「マニュアルの誤り」](#page-17-0)

#### <span id="page-12-0"></span>esminstall スクリプトを使用した Sun StorEdge Enterprise Storage Manager ソフトウェアのインストール

Sun StorEdge Enterprise Storage Manager ソフトウェアの各コンポーネント (Topology Reporter、Configuration Service、および Diagnostic Expert) に関するマ ニュアルには、インストールスクリプトの install への参照や、pkgadd(1M) コマ ンドによるソフトウェアのインストール手順が記載されている場合があります。

これらの手順は、ソフトウェアのインストール時には使用しないでください。『Sun StorEdge Enterprise Storage Manager 1.2 インストールガイド』に記載のとおり、Sun StorEdge Enterprise Storage Manager 1.2 製品 CD に格納されている esminstall ス クリプトを使用してください。

### <span id="page-12-1"></span>SLP スコープのエージェントステーションが同じロケールを使用 していることの確認

管理ステーションとエージェントステーションは、各マシンのスコープ設定とロケー ルが同じ場合、同じ SLP スコープ内にあると考えられます。『Sun StorEdge Enterprise Storage Manager 1.2 インストールガイド』に、Topology Reporter ソフト ウェアに対して SLP スコープとルールを設定する方法が記載されています。

- 管理ステーションと各エージェントステーションが同じロケールで構成されている ことを確認します。各ステーションのタイプが同じロケールで構成されている場合 にのみ、ソフトウェアでデバイスを検出できます。
- 同じファブリックに接続されているすべてのエージェントステーションが、同じス コープ設定で構成されていることを確認します。(ここでファブリックとは、すべ てのファブリックメンバー [ホスト、ホストバスアダプタ、その他のスイッチ、ス トレージデバイス] 間を物理的に接続するインターコネクトスイッチと定義されま す。つまり、SAN は複数のファブリックで構成されていることになります。)
- このファブリックの管理ステーションが、各エージェントステーションと同じス コープ設定であることを確認します。同じ設定であれば、各エージェントステー ションはファブリック内の管理ステーションに情報をレポートします。

#### <span id="page-13-0"></span>JNI ホストバスアダプタの使用

ストレージネットワーク構成で JNI ホストバスアダプタカードを使用している場合、 カードの Solaris オペレーティング環境向け JNIsnia パッケージが最新バージョンで あることを確認します。このパッケージは、次の URL から入手できます。

http://www.jni.com

また、JNI HBA カードのドライバが現行バージョンであることを確認します。 Topology Reporter ソフトウェアを使用している場合、最新のパッケージとドライバ が必要になります。

#### <span id="page-13-1"></span>マルチキャスト機能を無効にしたネットワーク

管理ステーションとエージェントホストが別々のネットワークセグメントに配置され ていて、これらのセグメント間をマルチキャストネットワークトラフィックが通過で きない場合 (つまり、ネットワーク上でマルチキャストが無効である場合)、Sun StorEdge Enterprise Storage Manager ソフトウェアが、構成ネットワークセグメント 内のホストに配置されているエージェントを検出できない場合があります。

#### <span id="page-13-2"></span>セキュリティ

注 **-** ここで説明するセキュリティの問題は、Remote Method Invocation (RMI) レジ ストリを使用したことによるものです。Sun StorEdge Enterprise Storage Manager 1.2 ソフトウェアに固有のものではありません。

ミドル層のルックアップサービスを登録するために Sun StorEdge Enterprise Storage Manager 1.2 ソフトウェアで使用する RMI レジストリは、保護されていません。この 状況は、悪意のあるユーザーが、ソフトウェアへの攻撃の開始ポイントとして RMI レ ジストリを使用し、攻撃を実行できることを意味します。可能性のある攻撃には、以 下のものがありますが、これらに制限されません。

- DoS (Denial of Service) RMI レジストリからサービスプロキシを削除して実行され る。攻撃は、管理ステーションソフトウェアをホストするマシンから実行できる。
- 情報の取得 RMI レジストリのサービスプロキシに取って代わることによって実行さ れる。攻撃は、管理ステーションソフトウェアをホストするマシンから実行できる。
- サービスへの権限のないアクセス RMI レジストリからサービスプロキシを取得し て実行される。攻撃は、リモートホストから実行できる。

#### <span id="page-14-0"></span>ホスト上に Sun StorEdge Component Manager ソフトウェアが インストールされている場合

Sun StorEdge Component Manager ソフトウェアが、管理ステーションとして選択し たホスト上にすでにインストールされている場合 (管理ステーションとエージェント ステーションが同じマシンである構成を含む)、Topology Reporter ソフトウェアに は、別の Web サーバーポート番号を選択する必要があります。

Component Manager のデフォルトのセキュリティなし Web サーバーポートは、8180 です。8180 ポートは、Topology Reporter のセキュリティなし (非 SSL) サーバーのデ フォルトでもあります。*Topology Reporter* ソフトウェアのセキュリティなし *Tomcat Web* サーバーポートが、*Component Manager* の *Web* サーバーポートとは異なることを 確認します。

インストール済みの Component Manager のセキュリティなし Web サーバーポート が 8180 の場合、Topology Reporter ソフトウェアに対する

/opt/SUNWstm/bin/esmconfig 構成スクリプトプロンプトに、次のように応答し ます。ユーザーの応答は、太字で示し、この例のポート選択は 8280 です。

Run Tomcat non-SSL server on port 8180 [y,n,?] **n** Please enter the Tomcat non-SSL server port: **8280** Run Tomcat SSL server on port 8543 [y,n,?] **y** Do you want to use the SLP scope nsmscope [y,n,?] **y** Configuration successful. End: TR configuration.

10 [ページの「考えられるポートのコンフリクト」お](#page-15-0)よ[び表](#page-15-1) 3 も参照してください。

『Sun StorEdge Enterprise Storage Manager 1.2 Software インストールガイド』に は、インストールと構成手順が詳しく説明されています。

### <span id="page-15-0"></span>考えられるポートのコンフリクト

一般に、Web サーバー、telnet、およびその他のポートには、 /opt/SUNWstm/bin/esmconfig 構成スクリプトによるプロンプトが表示される 際、デフォルト値を使用できます。デフォルトのポート番号が、インストールしてい る他のソフトウェアとコンフリクトしていないことを確認します。

[表](#page-15-1) 3 に、Sun StorEdge Enterprise Storage Manager 1.2 製品 CD にある、Topology Reporter、Configuration Service、および Diagnostic Expert ソフトウェアのデフォル トのポートを示します。

<span id="page-15-1"></span>表 3 Sun StorEdge ESM 1.2 ソフトウェアのデフォルトのポート

| Sun StorEdge ESM 1.2<br>ソフトウェア | 非 SSL<br>(Secure Socket)<br>Layer) ポート | SSL<br>ポート | Apache HTTP<br>サーバー<br>ポート | Postgres<br>SQL<br>ポート | その他のデフォルトの<br>ポート                                                                                                    |
|--------------------------------|----------------------------------------|------------|----------------------------|------------------------|----------------------------------------------------------------------------------------------------|
| Topology Reporter              | 8180                                   | 8543       | 1024                       | 5437                   | 非適用                                                                                                    |
| <b>Configuration Service</b>   | 8080                                   | 9443       | 1024                       | 非適用                    | CLI telnet ポート - 8023<br>ssh プロキシ - 8514<br>Sun StorEdge 9900<br>シリーズソフト<br>ウェア - 2001<br>Solaris CIM/WBEM<br>ポート - 8181 |
| Diagnostic Expert              | 8088                                   | 8443       | 非適用                        | 非適用                    | 非適用                                                                                                    |

### <span id="page-16-0"></span>Web ブラウザに必要とされるスイッチソフトウェア向けの正しい Java Plug-in アプリケーション

Topology Reporter ソフトウェアから Web ブラウザで Brocade Communications Systems WebTools スイッチソフトウェアを起動するには、Javaa Web ブラウザの正 しいプラグインソフトウェアがインストールされている必要があります。たとえば、 Netscape Communicator の Web ブラウザは、空白のブラウザページを表示する場合 や、次のようなエラーメッセージを発行する場合があります。

This page contains information of a type (application/ $x$ -java-applet; version=1.2.2) that can only be viewed with the appropriate Plug-in. Click OK to download Plugin.

> Web ブラウザの構成要件の詳細は、Brocade Communications System スイッチおよび Web ブラウザのマニュアルを参照してください。

#### <span id="page-16-1"></span>スイッチポートのコネクタの移動

ご使用の環境に QLlogic スイッチが含まれており、コネクタを別のスイッチポートに 移動した場合、コネクタのタイプ情報は、Topology Reporter データベースには反映 されません。つまり、コネクタのタイプ情報は、Topology Reporter の Web ブラウザ インタフェース、またはコマンド行出力で更新されないため、別のポートに移動した ことは表示されません。

#### ● 正しい情報を表示するには、コネクタを移動してからスイッチを再起動します。

スイッチポート情報を表示するには、[資産] ページ、または sstr コマンド行インタ フェースを使用します。

#### <span id="page-17-0"></span>マニュアルの誤り

- 『*Sun StorEdge Enterprise Storage Manager 1.2 Topology Reporter* 管理運用ガイド』
- 1. 第 4 章の「Sun StorEdge T3 アレイアプリケーションの指定」および「Sun StorEdge 6000 ファミリアプリケーションの指定」で、Sun StorEdge Configuration Service ソフトウェアの選択の *app-name* が、SCCS となっています。

正しくは、*app-name* は SSCS です。

2. 第 3 章の「Sun Management Center メインコンソールからソフトウェアを起動す るには」の本文と参照図では、Sun Management Center メインコンソールの [Browser] タブにある [Remote Systems] リンクから Topology Reporter の管理ス テーションとエージェントステーションのステータスが表示されるように説明され ています。

ほとんどのインストールでは、Topology Reporter の管理ステーションとエージェ ントステーションのステータスは、Sun Management Center の [Browser] タブにあ る [Local Applications] フォルダの下に表示されます。

- 『Sun StorEdge Enterprise Storage Manager 1.2 インストールガイド』
- 1. 第 1 章で「サポートされる必須のハードウェア」の表に、メモリ空間要件の合計が 256M バイトと記載されています。正しいメモリ空間要件については[、表](#page-8-0) 2 を参照 してください。
- 2. 第 2 章の「esminstall および esmuninstall スクリプトオプション」で箇条書きの 2 番目の項目に、esmuninstall スクリプトは /var/opt/SUNWstem/ ディレクトリに あると記載されています。

ソフトウェアのインストール後、esmuninstall スクリプトは、 /opt/SUNWstm/bin/ ディレクトリに置かれます。

3. 第 2 章の「Sun Management Center との統合」および「Topology Reporter ソフト ウェアを起動する前に」に、次のような説明があります。

「Sun Management Center SUNWesagt パッケージを各エージェントステーション にインストールして起動します。」

正しくは、次のとおりです。

「Sun Management Center エージェントソフトウェア (SUNWesagt パッケージを 含む) を各エージェントステーションにインストールして起動します。」

4. 第 2 章の「Sun Management Center メインコンソールからソフトウェアを起動す るには」の本文と参照図では、Sun Management Center メインコンソールの [Browser] タブにある [Remote Systems] リンクから Topology Reporter の管理ス テーションとエージェントステーションのステータスが表示されるように説明され ています。

ほとんどのインストールでは、Topology Reporter の管理ステーションとエージェ ントステーションのステータスは、Sun Management Center の [Browser] タブにあ る [Local Applications] フォルダの下に表示されます。

■ 『*Sun StorEdge Diagnostic Expert 1.2* ソフトウェアユーザーズガイド』

このマニュアルでは、pkgadd(1M) コマンドによる Sun StorEdge Diagnostic Expert 1.2 ソフトウェアのインストール方法について説明していますが、このコマ ンドは使用しないでください。

『Sun StorEdge Enterprise Storage Manager 1.2 インストールガイド』に記載のと おり、Sun StorEdge Enterprise Storage Manager 1.2 製品 CD に格納されている esminstall スクリプトを使用してください。

ソフトウェアのインストールと構成についての詳細は、『Sun StorEdge Enterprise Manager 1.2 インストールガイド』を参照してください。

### <span id="page-19-0"></span>既知のバグ

ここでは、次の既知のバグ、および適用できる場合はその暫定処置について説明しま す。

- 15 ページの「バグ [4842420 Sun StorEdge Diagnostic Expert](#page-20-0) のテスト結果の表にあ [る英文テキストがローカライズされていない」](#page-20-0)
- 15 ページの「バグ [4841921 Sun StorEdge Diagnostic Expert](#page-20-1) のローカライズされた [オンラインヘルプでのトポロジ詳細およびトポロジゾーントピックの表示」](#page-20-1)
- 16 ページの「バグ 4845512 [フランス語ロケールを使用するマシン上で](#page-21-0) Diagnostic Expert [サーバーソフトウェアを起動すると、メッセージやその他のテキストが簡体](#page-21-0) [字中国語、または日本語で表示されない」](#page-21-0)
- 16 ページの「バグ 4845684 [フランス語ロケールを使用するマシン上で](#page-21-1) Diagnostic Expert [サーバーソフトウェアを起動した場合に、コンポーネントの表示で内部エ](#page-21-1) [ラーが生成される」](#page-21-1)
- 17 ページの「バグ 4845789 フランス語 (fr) [ロケールでオンラインヘルプの左側の目](#page-22-0) 次フレームにある最後の 2 [つのリンクをクリックすると、誤ったフレームに内容が](#page-22-0) [表示される」](#page-22-0)
- 18 ページの「バグ 4845851 esminstall と esmuninstall [スクリプトでは、ロケールの](#page-23-0) ローカライズ済み (L10N) [パッケージのみのインストール、またはアンインストー](#page-23-0) [ルができない」](#page-23-0)
- 18 ページの「バグ 4846968 [保存されている診断ページのナビゲーションボタンが](#page-23-1) [機能しない」](#page-23-1)
- 19 ページの「バグ 4847208 Web [ブラウザが繁体字中国語](#page-24-0) (zh\_TW) ロケールで文字 [を正しく表示しない」](#page-24-0)
- 19 ページの「バグ 4847933 /etc/default/init [ファイルのデフォルトのロケールが](#page-24-1) fr FR.ISO8859-1 [に設定されているときに、](#page-24-1)Telnet または ssh CLI セッション内で [マニュアルページを表示できない」](#page-24-1)

### <span id="page-20-0"></span>バグ 4842420 Sun StorEdge Diagnostic Expert のテスト結果の表 にある英文テキストがローカライズされていない

テスト結果の表にあるメッセージ ([資産] タブ > [スイッチ] > [Diagnostics feature] で 表示) は、英語以外のロケールでは表示できません。特定のスイッチの診断テスト メッセージは、サードパーティまたは内蔵されているデバイステスト (Brocade Communications System デバイスなど) によって作成されるため、ローカライズされ ません。

#### 暫定処置

ありません。

### <span id="page-20-1"></span>バグ 4841921 Sun StorEdge Diagnostic Expert のローカライズさ れたオンラインヘルプでのトポロジ詳細およびトポロジゾーント ピックの表示

- 1. Sun StorEdge Diagnostic Expert オンラインヘルプの英語版には、トポロジビュー の詳細に関する情報が含まれます。ただし、この情報は、他のロケールのオンライ ンヘルプには含まれていません。
- 2. Sun StorEdge Diagnostic Expert オンラインヘルプのローカライズ版には、トポロ ジゾーン情報に関する情報が含まれます。トポロジゾーン機能は、Sun StorEdge Diagnostic Expert ソフトウェアのバージョン 1.2 にはありません。ヘルプの英語版 には、この情報は含まれていません。

#### 暫定処置

トポロジの表示については、『Sun StorEdge Diagnostic Expert 1.2 ソフトウェアユー ザーズガイド』を参照してください。トポロジゾーントピックに関する情報は、無視 してください。

#### <span id="page-21-0"></span>バグ 4845512 フランス語ロケールを使用するマシン上で Diagnostic Expert サーバーソフトウェアを起動すると、メッセー ジやその他のテキストが簡体字中国語、または日本語で表示され ない

Sun StorEdge Diagnostic Export 1.2 ソフトウェアを次のような状況で使用すると、メッ セージやその他のテキストが疑問符 (??) などの不適切な表示になることがあります。

- 1. フランス語など英語以外のロケールを使用するマシンでソフトウェアを起動する
- 2. このソフトウェアに別のロケール (簡体字中国語、または日本語) が設定された Web ブラウザでアクセスする

#### 暫定処置

Sun StorEdge Diagnostic Export 1.2 ソフトウェアは、英語 (大文字の C) ロケールのほ かに、簡体字中国語 (zh)、フランス語 (fr)、および日本語 (ja) をサポートします。

さまざまなロケールを使用する Web ブラウザでの同時アクセスをサポートするに は、Sun StorEdge Diagnostic Expert ソフトウェアを必ず C (英語) ロケールで起動し ます。必要であれば、次の例に示すようにサーバーをいったん停止して再起動させる ことができます。

# **/etc/init.d/init.ssde stop** # **/usr/bin/env LC\_ALL=C LANG=C /etc/init.d/init.ssde start**

### <span id="page-21-1"></span>バグ 4845684 フランス語ロケールを使用するマシン上で Diagnostic Expert サーバーソフトウェアを起動した場合に、コン ポーネントの表示で内部エラーが生成される

Sun StorEdge Diagnostic Expert 1.2 ソフトウェアの使用時にデバイスのコンポーネン ト ID を選択すると、次のようなエラーメッセージが表示されることがあります。

Internal Error

This device is not under monitoring now. The probable cause is that somebody has removed it.

#### 暫定処置

16 ページの「バグ 4845512 [フランス語ロケールを使用するマシン上で](#page-21-0) Diagnostic Expert [サーバーソフトウェアを起動すると、メッセージやその他のテキストが簡体](#page-21-0) [字中国語、または日本語で表示されない」の](#page-21-0)説明にある暫定処置を参照してくださ い。

### <span id="page-22-0"></span>バグ 4845789 フランス語 (fr) ロケールでオンラインヘルプの左 側の目次フレームにある最後の 2 つのリンクをクリックすると、 誤ったフレームに内容が表示される

フランス語ロケールでインストールされている Sun StorEdge Configuration Service ソ フトウェアの場合、オンラインヘルプの左 (目次) フレームにある最後の 2 つのリンク をクリックすると、その内容が左フレームに表示されてしまいます。このヘルプは、 本来はメイン (右) フレームに表示されるものです。2 つのリンクとは次のとおりで す。

- Cannot Find LUN by Name
- To Update Sun StorEdge Array HTML Files

#### 暫定処置

目次フレームでこれらのリンクをクリックしないでください。これらのリンクをク リックしたためにその内容が左フレームに表示される場合、ブラウザでそのページ、 またはフレームをロードしなおしてヘルプを元の状態に戻してください。

オンラインヘルプの右 (メイン) フレームにこの内容を表示するには、次のいずれかの オプションを使用します。

オプション 1

- 1. メニューバーの [Help] をクリックしてオンラインヘルプを表示します。
- 2. 左フレームの最初のリンク、[Contents] をクリックします。
- 3. 右フレームの最後のリンク、[Troubleshooting] をクリックします。
- 4. 右フレームで [Cannot Find LUN by Name] をクリックします。または、スクロール バーで右フレームの一番下までスクロールダウンします。

オプション 2

1. メニューバーの [Help] をクリックしてオンラインヘルプを表示します。

- 2. 左フレームの [Troubleshooting] をクリックします。
- <span id="page-23-0"></span>3. スクロールバーを使用して、右フレームの一番下までスクロールダウンします。

### バグ 4845851 esminstall と esmuninstall スクリプトでは、ロ ケールのローカライズ済み (L10N) パッケージのみのインストー ル、またはアンインストールができない

esminstall スクリプト、または esmuninstall スクリプトを使用して、1 つ以上 のロケールパッケージのインストール、または削除を実行することはできません。

esmuninstall スクリプトは、インストールしているすべてのパッケージを削除しま す。

#### 暫定処置

次を参照してください。

■ 28 [ページの「ロケールパッケージのインストール後に、別のロケールまたは複数](#page-33-0) [のロケールをインストール」](#page-33-0)

### <span id="page-23-1"></span>バグ 4846968 保存されている診断ページのナビゲーションボタ ンが機能しない

Web ブラウザで Sun StorEdge Diagnostic Expert ソフトウェアを使用しているとき に、[Next page]、[Previous page]、および [Go] ボタンが機能しなくなります。これ らのボタンは、[資産] ページに移動し、[Diagnostics] リンクのプルダウンメニューか ら [Archive Diagnostics] を選択すると表示されます。これらのボタンを使用しても、 現在と同じページが表示されたままになります。([First Page] と [Last Page] ボタンは 機能します。)

#### 暫定処置

ありません。

### <span id="page-24-0"></span>バグ 4847208 Web ブラウザが繁体字中国語 (zh\_TW) ロケールで 文字を正しく表示しない

繁体字中国語 (zh\_TW) ロケールを使用する Web ブラウザで Sun StorEdge Diagnostic Expert ソフトウェアを使用しているときに、文字が疑問符 (??) で表示されます。

#### 暫定処置

そのソフトウェアでは、繁体字中国語 (zh\_TW) ロケールがサポートされていません。 サポートされているロケールを使用するように、Web ブラウザを設定しなおしてくだ さい。

#### <span id="page-24-1"></span>バグ 4847933 /etc/default/init ファイルのデフォルトのロケールが fr FR.ISO8859-1 に設定されているときに、Telnet または ssh CLI セッション内でマニュアルページを表示できない

システムの /etc/default/init ファイルで fr\_FR.ISO8859-1 がデフォルトのロ ケールとして設定されている場合、telnet または ssh CLI セッションで、英語の Sun StorEdge Configuration Service シェルマニュアルページを表示できないことがありま す。

#### 暫定処置

次のいずれかの暫定処置を実行できます。

- オプション 1
- 1. テキストエディタを使用して、/etc/default/init ファイルのデフォルトのロケー ル設定を削除、またはコメントアウトします。
- 2. システムをシャットダウンしてから再起動します。
	- オプション 2
		- 端末ウィンドウから次のコマンドを実行し、CLI セッション外からマニュアル ページを表示します。

# **/usr/bin/man -M /opt/SUNWdm/gre/usr/man/** *manpage-name*

■ または、MANPATH に /opt/SUNWdm/qre/usr/man を含めます。このパスを MANPATH に含める手順については、37 [ページの「シェルの環境を更新して](#page-42-1) [日本語のマニュアルページを表示するには」](#page-42-1) を参照してください。

## <span id="page-25-0"></span>ローカライズ済みソフトウェアのインストール

Sun StorEdge Enterprise Storage Manager ソフトウェアは、次のロケールをサポート しています。

- 英語 (大文字の C)
- 簡体字中国語 (zh)
- **■** フランス語 (fr)
- 日本語 (ja)
- 注 **-** ソフトウェアは、繁体字中国語をサポートしていません。マニュアルは英語、フ ランス語、日本語、韓国語、簡体字中国語、繁体字中国語で記述されたものを利 用できます。

『Sun StorEdge Enterprise Storage Manager 1.2 インストールガイド』では、英語版ソ フトウェアの準備、インストール、および構成手順について説明しています。ここで は、ローカライズ済みソフトウェアのインストール方法を説明します。

ローカライズ済みソフトウェアの一般的なインストール手順は次のとおりです。

- 1. 『Sun StorEdge Enterprise Storage Manager 1.2 Reporter インストールガイド』で 説明されている準備とインストールに関する情報を読みます。
- 2. ロケールを設定し、必要なロケール / 言語にローカライズされたソフトウェアを管 理ステーションおよび各エージェントステーションにインストールします。
- 3. 『Sun StorEdge Enterprise Storage Manager 1.2 インストールガイド』の説明に 従って、ソフトウェアを構成します。

次のセクションを参照してください。

- 21 [ページの「はじめに」](#page-26-0)
- 21 [ページの「インストール可能なロケール数」](#page-26-1)
- 21 [ページの「ソフトウェアの削除に関する情報」](#page-26-2)
- 22 [ページの「スーパーユーザー環境またはプロファイルのエイリアスの削除」](#page-27-0)
- 23 [ページの「インストールスクリプトのメインメニュー」](#page-28-0)
- 28 [ページの「ロケールパッケージのインストール後に、別のロケールまたは複数の](#page-33-0) [ロケールをインストール」](#page-33-0)

### <span id="page-26-0"></span>はじめに

製品 CD-ROM に同梱されている『Sun StorEdge Enterprise Storage Manager 1.2 イン ストールガイド』のコピーが手元にあることを確認します。6 [ページの「既知の問](#page-11-1) [題」の](#page-11-1)セクションも参照してください。

### <span id="page-26-1"></span>インストール可能なロケール数

■ Sun StorEdge Topology Reporter

1 台のマシンまたは同じ SLP スコープに複数のロケールをインストールすることは できません。最初にインストールしたものとは別のロケールを使用するには、すべ てのパッケージをアンインストールしてから、使用したいロケールを選択してイン ストールしなおす必要があります。次を参照してください。

- 7 ページの「SLP [スコープのエージェントステーションが同じロケールを使用し](#page-12-1) [ていることの確認」](#page-12-1)
- 29 [ページの「別のローカライズソフトウェアパッケージ](#page-34-0) (Topology Reporter ソ フトウェア) [をインストールするには」](#page-34-0)
- Sun StorEdge Diagnostic Expert  $\angle$  Configuration Service

1 台のマシンに複数のロケールパッケージをインストールできます。関連するパッ ケージを削除する必要はありません。ロケールは、全ロケールをインストールする ことも、選択したロケールのみをインストールすることも可能です。ロケールを削 除する場合は、pkgrm(1M) を使用してそのロケールパッケージのみを削除しま す。次を参照してください。

- 30 [ページの「別のまたは複数のローカライズソフトウェアパッケージ](#page-35-0) (Diagnostic Expert ソフトウェア) [をインストールするには」](#page-35-0)
- 31 [ページの「別のまたは複数のローカライズソフトウェアパッケージ](#page-36-0) (Configuration Service ソフトウェア)[をインストールするには」](#page-36-0)

### <span id="page-26-2"></span>ソフトウェアの削除に関する情報

- 初期構成の後に、esmconfiq スクリプトを使用してソフトウェアを構成する場合、 ソフトウェアのデフォルトのロケールは最後にインストールしたものになります。
- ソフトウェアを削除する場合、各システムに残ってサポートされるデフォルトのロ ケール / 言語は英語です。

32 ページの「esminstall と esmuninstall [スクリプトのオプション」](#page-37-0)も参照してくだ さい。

## <span id="page-27-0"></span>スーパーユーザー環境またはプロファイルのエイリアスの 削除

スーパーユーザー環境またはプロファイルにエイリアスが存在する場合、ソフトウェ アのインストールおよび構成の際に予期しない結果になることがあります。ソフト ウェアをインストールまたは構成する前に、その環境に対して作成されているエイリ アス (たとえば、cp="cp -i") を削除します。

スーパーユーザーとしてログインし、端末ウィンドウで次のいずれかを入力します。

■ Korn シェルの場合

# **unalias -a**

■ C シェルの場合

> **unalias \***

### <span id="page-28-0"></span>インストールスクリプトのメインメニュー

1. 引数なしで esminstall インストールスクリプトを使用する場合[、コード例](#page-28-1) 1 に 示すメインインストールメニューが表示されます。

たとえば、1 台の管理ステーションと 3 台のエージェントステーションにソフトウェ アをインストールするには、次のようにソフトウェアをインストールします。

- 1. l) Set the locale を選択して、まず各ステーションにロケールを設定しま す。
- 注 **-** ロケールの設定を選択するには、小文字の L を入力します。ここでロケールを 指定しない場合、インストールされるデフォルトのロケールは英語 (C ロケール とも言う) になります。
- 2. 管理ステーションの場合 : 管理ステーションにソフトウェアをインストールするに は、メニューの選択肢から 2) Server packages を選択します。
- 3. エージェントステーションの場合 : 各エージェントステーションにソフトウェアを インストールするには、メニューの選択肢から 3) Agent packages を選択しま す。

[表](#page-29-0) 4 は、メニューオプションについての説明です。

<span id="page-28-1"></span>コード例 1 インストールスクリプトのメインメニュー

```
======================================================
Sun StorEdge(tm) ESM 1.2.0 MAIN INSTALL MENU
SSTR: Topology Reporter 1.2.0
SSCS: Configuration Service 1.2.0
SSDE: Diagnostic Expert 1.2.0
======================================================
1) Default: All packages
(SSTR server, SSTR agent, SSCS, SSDE server, SSDE Agent)
2) Server packages (SSTR server, SSCS, SSDE server)
3) Agent packages (SSTR agent, SSDE agent)
4) SSTR agent
5) SSDE agent
l) Set the locale
q) Quit.
=======================================================
Type a number to install the selected package(s)
[press Enter for default (All), Type q to Quit]:
```
#### <span id="page-29-0"></span>表 4 インストールメニューの選択肢

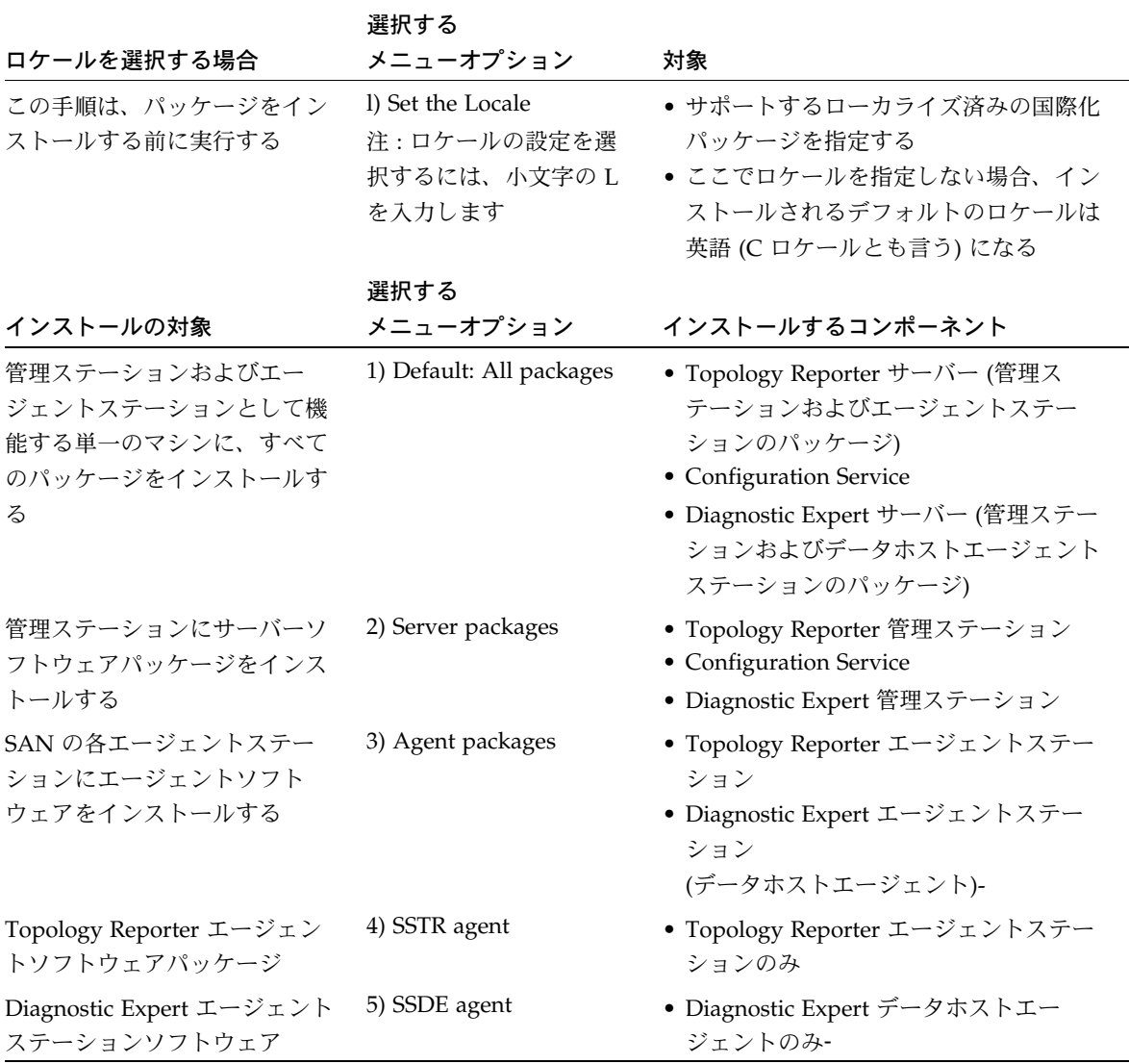

### <span id="page-30-0"></span>▼ ローカライズ済みソフトウェアをインストールするには

- 注 **-** 28 [ページの「ロケールパッケージのインストール後に、別のロケールまたは複](#page-33-0) [数のロケールをインストール」](#page-33-0)を参照してください。
- 1. 使用するマシンにスーパーユーザーとしてログインします。
- 2. 22 [ページの「スーパーユーザー環境またはプロファイルのエイリアスの削除」に](#page-27-0)記 載されているように、このユーザーに定義されているエイリアスをすべて削除しま す。
- 3. CD-ROM ドライブに CD を挿入し、Volume Manager デーモン vold(1) を起動しま す (必要な場合)。

# **/etc/init.d/volmgt start**

- 注 **-** Volume Manager デーモンは、1 回だけ起動します。デーモンを再度起動しない でください。
- 4. 次のように、esminstall スクリプトを実行します。

# **cd /cdrom/cdrom0** # **./esminstall**

インストールメインメニューが表示されます。32 [ページの「](#page-37-0)esminstall と esmuninstall [スクリプトのオプション」も](#page-37-0)参照してください。

- 5. ロケールを選択します。
	- メニューで1を入力します。
	- 注 **-** ロケールの設定を選択するには、小文字の L を入力します。ここでロケールを 指定しない場合、インストールされるデフォルトのロケールは英語 (C ロケール とも言う) になります。
	- インストールロケールを選択します。

インストールスクリプトのメインメニューが表示されます。

- 6. ステーションのタイプに応じて、パッケージのインストール方法を選択します。 ステーションのタイプについての詳細は、『Sun StorEdge Enterprise Storage Manager 1.2 インストールガイド』を参照してください。
- 7. ソフトウェアを構成し、インストールを完了します。

ソフトウェアの構成の詳細については、『Sun StorEdge Enterprise Storage Manager 1.2 インストールガイド』を参照してください。

各タイプのステーション (管理とエージェント) にソフトウェアをインストールおよび 構成すると、次のメッセージが表示されます。

Would you like to start All Sun StorEdge Topology Reporter Components now?

8. n を入力します。Topology Reporter ソフトウェアを起動するには、27 [ページの「各](#page-32-0) ステーションで Topology Reporter と SLP [ソフトウェアを起動するには」を](#page-32-0)参照し てください。

## <span id="page-32-0"></span>▼ 各ステーションで Topology Reporter と SLP ソフトウェ アを起動するには

Topology Reporter ソフトウェアは、ステーションごとに必要なロケール (fr、ja、 zh、または C) で起動する必要があります。これにより、Web ブラウザのユーザーイ ンタフェースを必要な言語 (フランス語、日本語、簡体字中国語、または英語) で表示 できます。

1. 各ステーションで Topology Reporter と SLP (Service Locator Protocol) ソフトウェア がすでに起動されている場合は、次のように停止します。

# **/etc/init.d/sstrd stop** # **/etc/init.d/slpd stop**

2. インストールしたのと同じロケールを使用して、次のように Topology Reporter ソフ トウェアを再度起動します。

# **/usr/bin/env LC\_ALL=***locale* **/etc/init.d/sstrd start**

ここで *locale* は、fr、ja、zh、または C (大文字の C は英語ロケールを指定) です。 ソフトウェアは、各ソフトウェアプロセスが開始されていることを示すメッセージを 表示します。

注 **-** 25 [ページの「ローカライズ済みソフトウェアをインストールするには」で](#page-30-0)説明 したようにロケールを指定しなかった場合、インストールされているデフォルト のロケールは英語 (大文字の C) です。

## <span id="page-33-0"></span>ロケールパッケージのインストール後に、別のロケールま たは複数のロケールをインストール

ロケールパッケージのインストール後に、別のロケールパッケージ、または複数のロ ケールパッケージをインストールする方法について次に説明します。

- 29 [ページの「別のローカライズソフトウェアパッケージ](#page-34-0) (Topology Reporter ソフ トウェア) [をインストールするには」](#page-34-0)
- 30 [ページの「別のまたは複数のローカライズソフトウェアパッケージ](#page-35-0) (Diagnostic Expert ソフトウェア) [をインストールするには」](#page-35-0)
- 31 [ページの「別のまたは複数のローカライズソフトウェアパッケージ](#page-36-0) (Configuration Service ソフトウェア)[をインストールするには」](#page-36-0)

## <span id="page-34-0"></span>▼ 別のローカライズソフトウェアパッケージ (Topology Reporter ソフトウェア) をインストールするには

Topology Reporter ソフトウェアの場合、ローカライズ済みソフトウェアパッケージ をインストールした後に別のロケールソフトウェアパッケージをインストールするに は次の手順を実行します。Topology Reporter ソフトウェアでは次の点に注意してく ださい。

- 各システムにインストールできるロケールは1つのみである
- 1 つのシステムに複数のロケールをインストールすることはできない

7 ページの「SLP [スコープのエージェントステーションが同じロケールを使用してい](#page-12-1) [ることの確認」](#page-12-1) および 21 [ページの「インストール可能なロケール数」も](#page-26-1)参照してく ださい。

1. 次のように、各マシンの Topology Reporter と SLP (Service Locator Protocol) ソフト ウェアを停止します。

# **/etc/init.d/sstrd stop** # **/etc/init.d/slpd stop**

2. esmuninstall スクリプトを使用して、現在インストールされているローカライズ済み Topology Reporter ソフトウェアを削除します。

32 ページの「esminstall と esmuninstall [スクリプトのオプション」](#page-37-0)を参照してくだ さい。

3. 別のロケールオプションを持つ esminstall スクリプトで、Topology Reporter ソフト ウェアをインストールします。

25 [ページの「ローカライズ済みソフトウェアをインストールするには」を](#page-30-0)参照して ください。

4. ソフトウェアを構成し、インストールを完了します。

ソフトウェアの構成の詳細については、『Sun StorEdge Enterprise Storage Manager 1.2 インストールガイド』を参照してください。

5. 各ステーションで、Topology Reporter と SLP を起動します。

27 [ページの「各ステーションで](#page-32-0) Topology Reporter と SLP ソフトウェアを起動する [には」](#page-32-0)を参照してください。

- <span id="page-35-0"></span>▼ 別のまたは複数のローカライズソフトウェアパッケージ (Diagnostic Expert ソフトウェア) をインストールするには
	- 1. 次のように、各マシンの Sun StorEdge Diagnostic Expert ソフトウェアを停止しま す。

# **/etc/init.d/init.ssde stop**

- 2. (オプション) pkgrm(1M) コマンドを使用して、現在インストールされているローカラ イズパッケージを削除します。
- <span id="page-35-1"></span>3. pkgadd(1M) コマンドでローカライズパッケージをインストールします。
	- 製品 CD を CD-ROM ドライブに挿入します。
	- SSDE 1.2 ディレクトリに移動します。
	- 次のようにローカライズパッケージを追加します。

# **pkgadd -d .** *package-name*

ここで、*package-name* は次のいずれかになります。

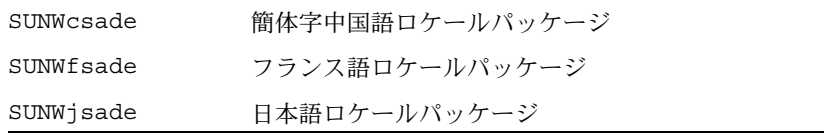

- 4. [手順](#page-35-1) 3 を繰り返して、別のローカライズパッケージを追加します。
- 5. ソフトウェアを構成し、インストールを完了します。

ソフトウェアの構成の詳細については、『Sun StorEdge Enterprise Storage Manager 1.2 インストールガイド』を参照してください。

6. Sun StorEdge Diagnostic Expert ソフトウェアを起動します。

# **/usr/bin/env LC\_ALL=C LANG=C /etc/init.d/init.ssde start**

- <span id="page-36-0"></span>▼ 別のまたは複数のローカライズソフトウェアパッケージ (Configuration Service ソフトウェア)をインストールする には
	- 1. 次のように、各マシンの Sun StorEdge Configuration Service ソフトウェアを停止し ます。

# **/etc/init.d/sscs stop**

- 2. (オプション) pkgrm(1M) コマンドを使用して、現在インストールされているローカラ イズパッケージを削除します。
- <span id="page-36-1"></span>3. pkgadd(1M) コマンドでローカライズパッケージをインストールします。
	- 製品 CD を CD-ROM ドライブに挿入します。
	- SSCS 1.2/L10N/Packages/*locale*/ ディレクトリに移動します。ここで、 *locale* は、fr (フランス語)、ja (日本語)、または zh (簡体字中国語)です。
	- 次のようにローカライズパッケージを追加します。

# **pkgadd -d .** *package-name*

ここで、*package-name* は次のいずれかになります。

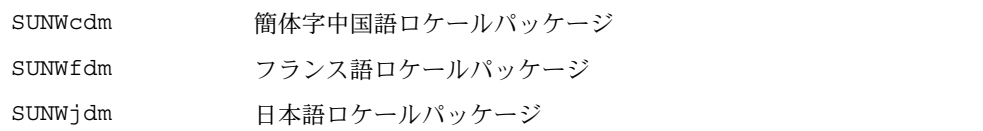

- 4. [手順](#page-36-1) 3 を繰り返して、別のローカライズパッケージを追加します。
- 5. ソフトウェアを構成し、インストールを完了します。

ソフトウェアの構成の詳細については、『Sun StorEdge Enterprise Storage Manager 1.2 インストールガイド』を参照してください。

6. Sun StorEdge Configuration Service ソフトウェアを起動します。

# **/etc/init.d/sscs start**

## <span id="page-37-0"></span>esminstall と esmuninstall スクリプトのオプション

```
注 - -L、--locale オプションと共に -A、--all、
   -s、--server、または -a、--agent インストールオプションを使用して、ロケールを指定す
   る必要があります。
```
esminstall および esmuninstall スクリプトには、ソフトウェアのインストール または削除を非対話的に実行する場合に役立つオプションが含まれています。- S (silent) オプションを指定してスクリプトを実行すると、プロンプトやメッセージに応 答する必要がなくなります。これにより、ソフトウェアがサイレントモードでインス トールまたは削除されます。

- 製品 CD に格納されている esminstall スクリプトファイルには、[表](#page-38-0) 5 に示すオ プションがあります。
- 製品 CD および /opt/SUNWstm/bin/ ディレクトリに格納されている esmuninstall スクリプトファイルには、[表](#page-39-0) 6 に示すオプションがあります。

スクリプトには、各オプションの略名または正式名を使用できます。略名のオプショ ンには、1つのハイフン (-) を付けます。正式名のオプションには、2つのハイフン (--) を付けます。

たとえば、すべてのパッケージを単一のマシンにインストールするには、次のいずれ かを入力します。

```
# esminstall --locale fr --all
または
# esminstall -A -L fr
```
このマニュアルでは、オプションの略名の後に、コンマで区切ってオプションの正式 名を示しています。esminstall および esmuninstall の構文は次のとおりです。

注 **-** オプションの正式名を使用する場合、ハイフンの間にスペースは入れません。

#### <span id="page-38-0"></span>esminstall [-A,--all |-s,--server | -a,--agent) | -t,--tragent |  $[-d,-deagent]$ [-S,-silent][-1,--list][-L,--locale] [? | -h,--help]

表 5 esminstall のオプション

| オプション              | 説明                                                                                                    |
|--------------------|----------------------------------------------------------------------------------------------------|
| $-A$ ,--all        | 管理ステーションおよびエージェントステーションとして機能す<br>る単一のマシンに、すべてのパッケージをインストールします。                                                                                                    |
| -s,--server        | 単一のマシンに管理ステーションパッケージをインストールしま<br>す。                                                                                                    |
| -a,--agent         | 単一のマシンにエージェントステーションパッケージをインス<br>トールします。                                                                                                    |
| -t,--tragent       | Topology Reporter エージェントステーションパッケージをイン<br>ストールします。                                                                                                    |
| -d,--deagent       | Diagnostic Expert データホストエージェントパッケージをインス<br>トールします。                                                                                                    |
| -S,--silent        | 選択したパッケージをサイレントモードでインストールします。<br>ソフトウェアでは、メッセージやプロンプトを表示せずにインス<br>トールを実行します。このオプションを指定しない場合、23ペー<br>ジの「インストールスクリプトのメインメニュー」に示すよう<br>に、スクリプトによってプロンプトやメッセージが表示されま<br>す。                                   |
| $-l$ , $-$ list    | 使用可能なロケールをリストします。                                                                                                    |
| -L,--locale locale | 指定したロケールでソフトウェアをインストールします。ここ<br>で、locale は次のいずれかになります。<br>• en - 英語<br>● fr - フランス語<br>• ja - 日本語<br>• zh - 簡体字中国語<br>-L、--locale オプションは、-A、--all、-s、--server、または<br>-a、--agent インストールオプションと共に使用する必要がありま |
| ?                  | す。                                                                                                    |
| -h,--help          | スクリプトオプションの情報を表示します。                                                                                                    |

<span id="page-39-0"></span>esmuninstall  $[-f, -full]$   $[-S, -silent]$   $[?$   $-h, -help]$ 

| オプション       | 説明                                                                               |
|-------------|----------------------------------------------------------------------------------|
| -S,--silent | 選択したパッケージをサイレントモードでアンインストールしま<br>す。ソフトウェアでは、メッセージやプロンプトを表示せずにア<br>ンインストールを実行します。 |
| -f.--full   | 永続ファイルも含めて、ソフトウェアを完全にアンインストール<br>します。                                            |
| -h,--help   | スクリプトオプションの情報を表示します。                                                             |

表 6 esmuninstall のオプション

## <span id="page-40-0"></span>ローカライズ済みソフトウェアの問題

次のセクションでは、ソフトウェアのローカライズバージョンに関する問題について 説明します。

- 29 [ページの「別のローカライズソフトウェアパッケージ](#page-34-0) (Topology Reporter ソフ トウェア) [をインストールするには」](#page-34-0)
- 35 [ページの「電子メールおよびページャ通知サービス」](#page-40-1)
- 36 [ページの「](#page-41-0)SNMP 通知」
- 36 ページの「Netscape Navigator [の簡体字中国語バージョンの言語選択」](#page-41-1)
- 37 [ページの「マニュアルページ」](#page-42-0)

### <span id="page-40-1"></span>電子メールおよびページャ通知サービス

Topology Reporter ソフトウェアの場合、通知電子メール送信時のロケールオプショ ンとして英語を選択します。ページャ通知を送信する際のロケールオプションも英語 を選択します。

これらのオプションは、Topology Reporter ソフトウェアの Web ブラウザインタ フェース、またはコマンド行インタフェースから選択できます。このリリースでは、 この機能のローカライズをサポートしていません。

Sun StorEdge Configuration Service ソフトウェアの場合、使用する電子メールやペー ジャシステムが次に示す暗号化や文字セットをサポートしているかどうか分からなけ れば、電子メールやページャ通知を送信する際のオプションは英語を選択します。

ソフトウェアで使用される、MIME の一部として定義されている暗号化と文字セット は次のとおりです。

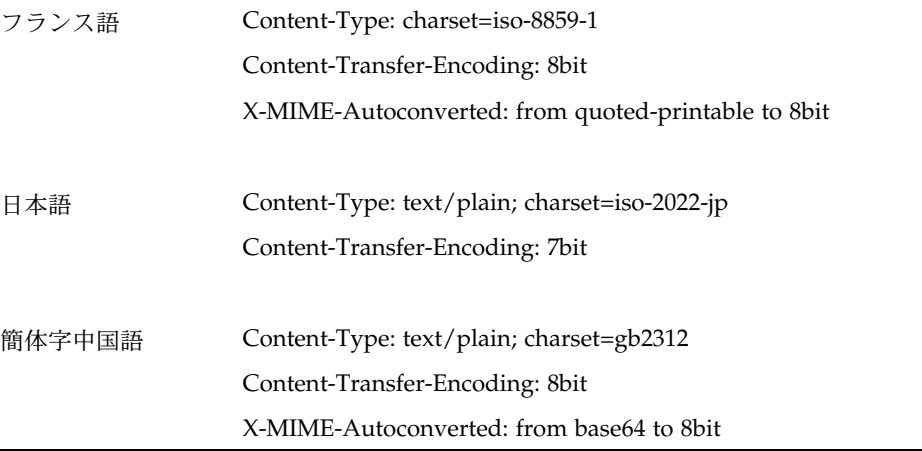

### <span id="page-41-0"></span>SNMP 通知

Sun StorEdge Configuration Service と Topology Reporter ソフトウェアでは、SNMP (Simple Network Management Protocol) の設定時のロケールオプションに英語を選択 します。このオプションは、Topology Reporter ソフトウェアの Web ブラウザインタ フェース、またはコマンド行インタフェースから選択できます。

このリリースでは、この機能のローカライズをサポートしていません。

### <span id="page-41-1"></span>Netscape Navigator の簡体字中国語バージョンの言語選択

ソフトウェアでは、Netscape Navigator による Web ブラウザのユーザーインタ フェースで簡体字中国語文字を表示するには、優先言語の順番の最初で zh-CN を選択 します。(これは、[Preferences] メニューで選択できます。Netscape Navigator のツー ルバーで、[Edit] → [Preferences] を選択します。)

簡体字中国語として zh または zh-CH を選択しないでください。正しく表示されませ ん。

使用する Netscape Navigator のバージョンが簡体字中国語 (zh-CN) をサポートして いない場合、サポートしているローカライズ済みバージョンをインストールしてくだ さい。

#### <span id="page-42-0"></span>マニュアルページ

マニュアルページは、英語と日本語でのみ表示できます。

Sun StorEdge Configuration Service 関連のマニュアルページは、Sun StorEdge シェル のマニュアルページコマンドを使用する場合は英語でのみ表示できます。このシェル の詳細については、『Sun StorEdge Configuration Service 1.2 管理者ガイド』を参照 してください。Sun StorEdge シェル外でマニュアルページコマンドを使用してマニュ アルページを日本語で表示するには、MANPATH 変数を次のいずれかの手順で更新 する必要があります。

## <span id="page-42-1"></span>▼ シェルの環境を更新して日本語のマニュアルページを表示 するには

- Bourne または Korn シェルでの MANPATH 変数の更新
- 1. テキストエディタを使用し、/opt/SUNWdm/gre/usr/man/ を含むように .profile ファイルの MANPATH ステートメントを更新し、MANPATH がエクス ポートされることを確認します。

MANPATH="\$MANPATH:/opt/SUNWdm/gre/usr/man/" export MANPATH

- 2. このファイルを保存し、エディタを終了します。
- 3. シェルセッションのために、.profile ファイルを再ロードします。

# . ./.profile

- C シェルでの MANPATH 変数の更新
- 1. テキストエディタを使用して、.login ファイルの MANPATH ステートメントに /opt/SUNWdm/gre/usr/man/ を追加します。

# setenv MANPATH "\$MANPATH:/opt/SUNWdm/gre/usr/man/"

2. このファイルを保存し、エディタを終了します。

3. シェルセッションのために、.login ファイルを再ロードします。

# source .login

## <span id="page-43-0"></span>関連マニュアル

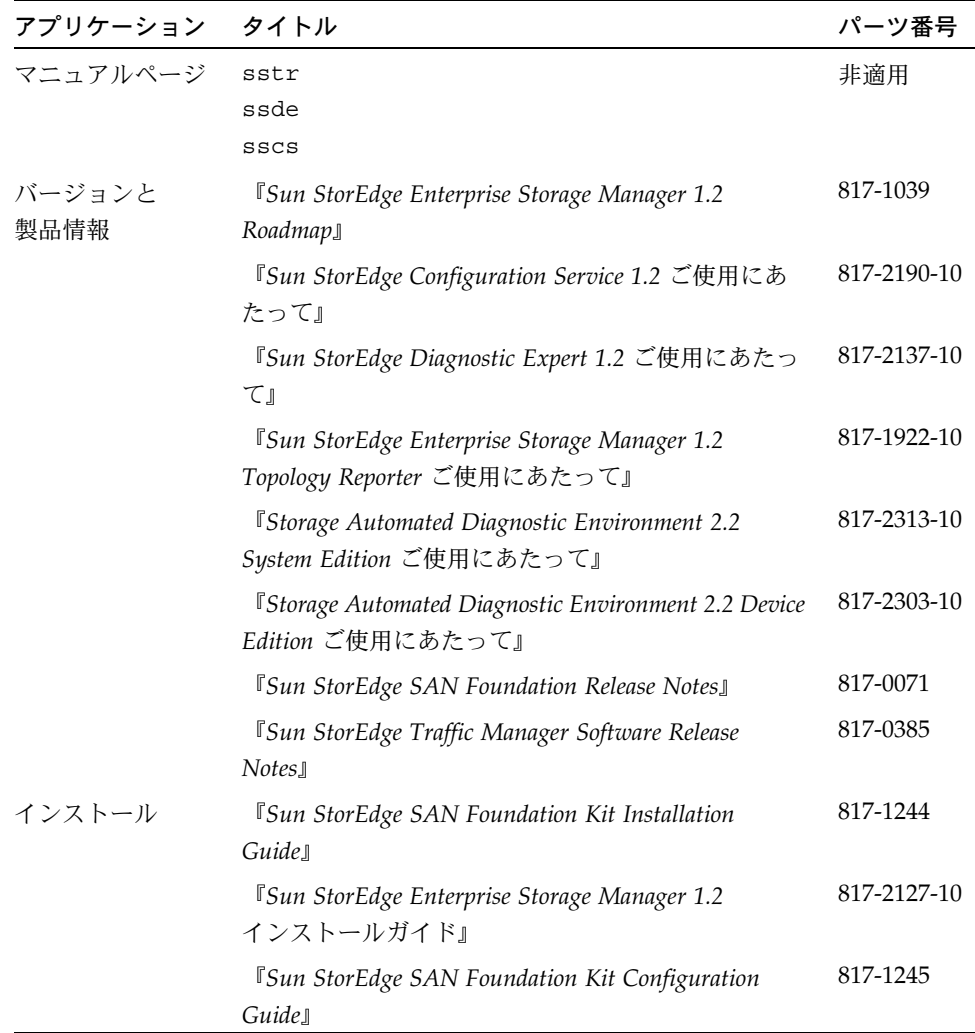

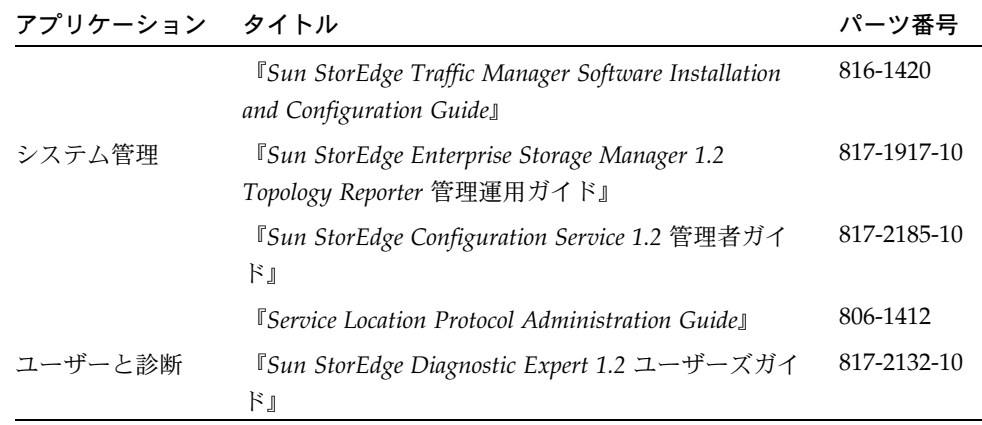

## <span id="page-44-0"></span>サービスのお問い合わせ情報

この製品のインストールや使用に関するアドバイスが必要な場合は、1-800-USA-4SUN までお電話いただくか、次の Web サイトをご覧ください。

http://www.sun.com/service/contacting/index.html